# Outlook for Packrats

### **Keeping Your Stuff without Losing Your Mind**

**Deb Eisloeffel**

College of Business Administration University of Nebraska-Lincoln

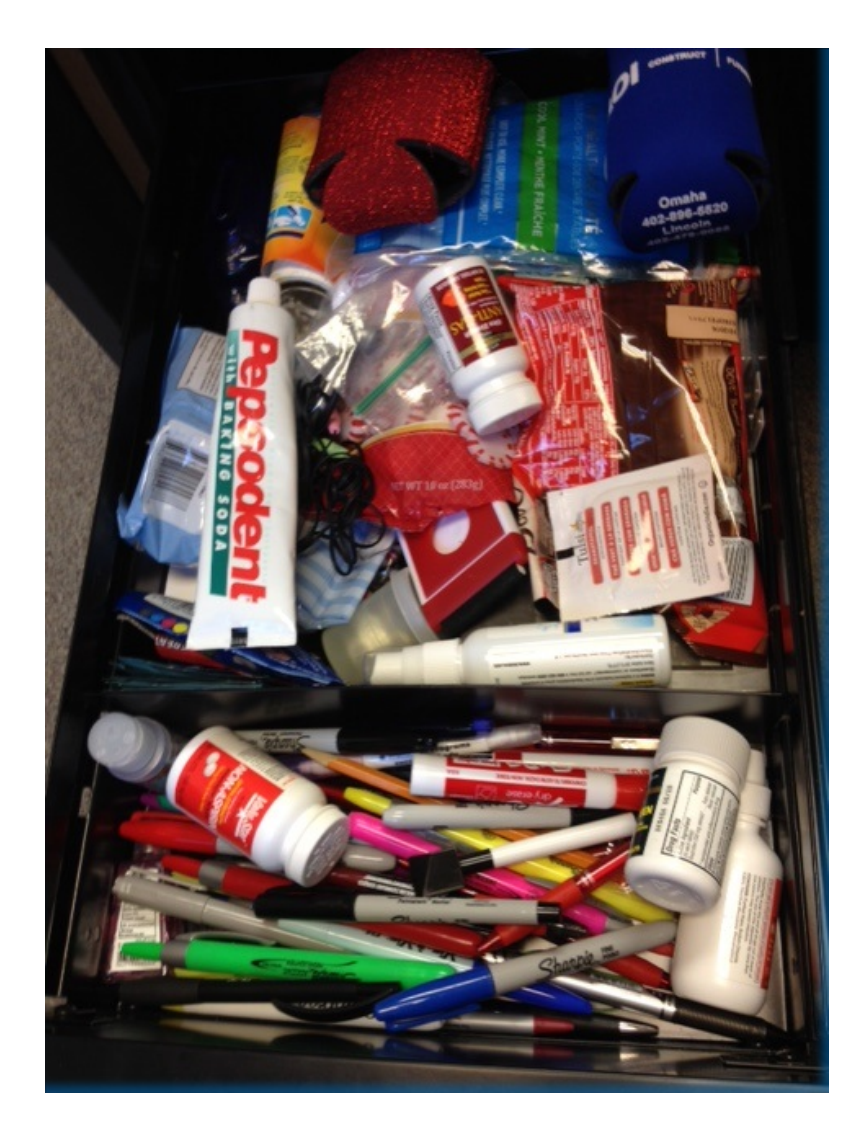

### My Credentials

**Deb Eisloeffel** *Self-help and Tech Nerd Human Resources Manager* College of Business Administration University of Nebraska-Lincoln 402-472-5009 Deb.Eisloeffel@unl.edu

### Principles of *Outlook for Packrats*

Focus on Tasks rather than Email

*With some intention and self-discipline, at first. It gets easier!*

Use a triage system to prioritize and process

*Handle each email as few times as possible.*

Keep actionable tasks in view; all others within easy reach *You never know when it might come in handy*

Get to "In-box ZERO"

*(Or something very close to it)*

## Three Steps of *Outlook for Packrats*

Launch from **TASKS** Systematic **PROCESSING**  Organize by **CATEGORIES**

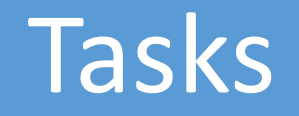

#### **Using Tasks in Outlook**

Integrates easily with Email and Calendar

- Drag email to "Calendar" or "Task" links at bottom of screen to copy/convert it
- Use Follow-up Flags on email the item appears in your "To Do" list **OR**
- I prefer to create a task from an email, which allows for managing with all task features: status, priority, etc.

Away from desk (no tasks on iphone): email to self, later convert to Task

Assign to others (for me, a future possibility)

\*\*Set Tasks as the default folder – Outlook opens to that instead of Inbox\*\*

#### **Create Task "Checklists"** - Daily repeating chores in a single Task

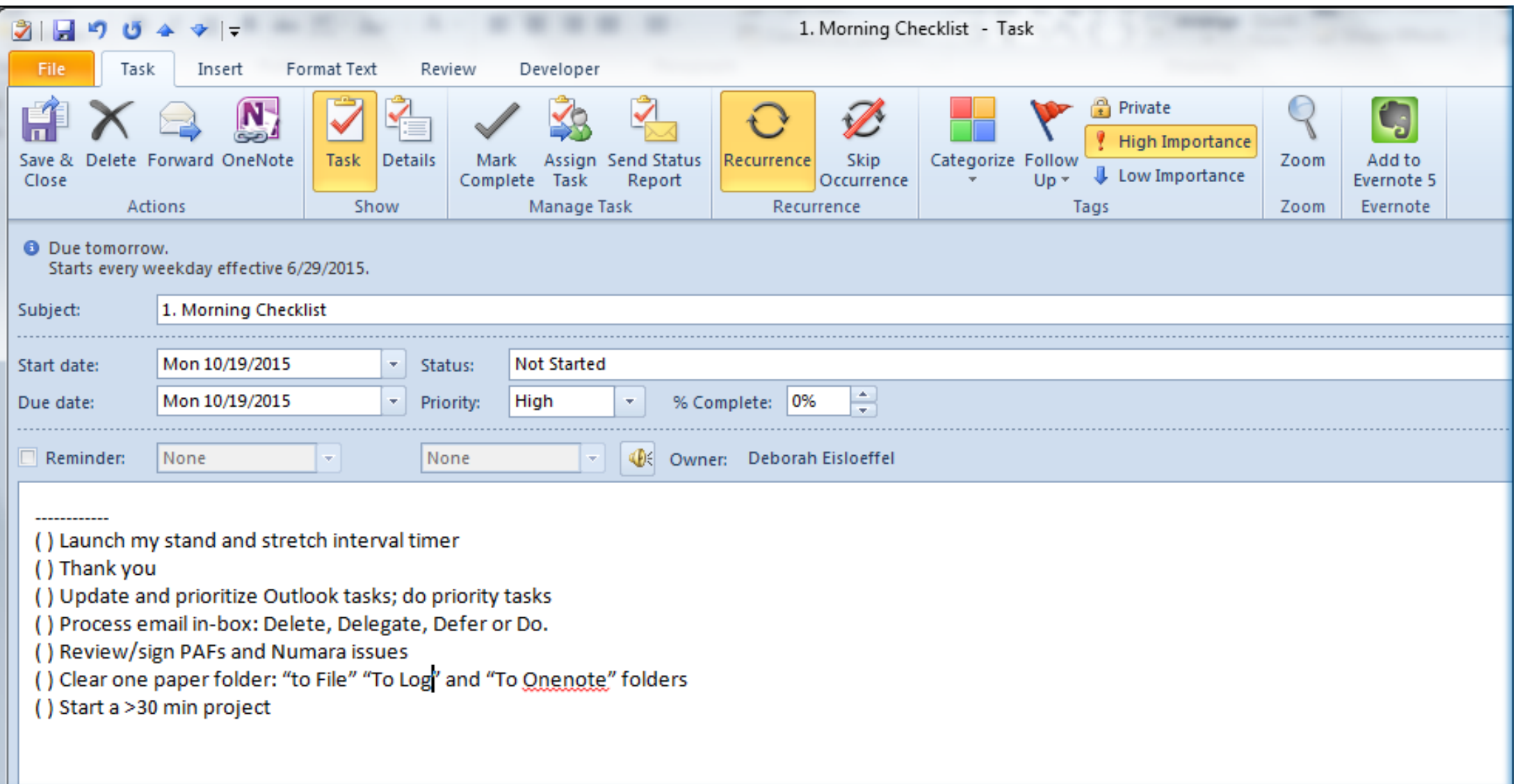

## Processing

### **Use Rules to manage emails BEFORE they get to your in-box**

See Cheat Sheet for more info

#### **Process email 2-3 x day – on** *your* **schedule - turn off alerts!**

#### **To Process: Follow the 4 Ds to conduct triage:**

- **Delete** –
- **Delegate** is this really meant for you? Delegate, then delete or assign Category and Archive it
- **Defer** Assign a Category and Make it a Task (drag and drop)
- **Do** (if 2 minutes) then Delete or Categorize and Archive

## **Categories**

**Use Categories as "tags"**

- Include Categories field in your Inbox view (View tab  $\rightarrow$  Add Columns button)
- Keep Inbox sorted by Categories (click on header to sort); uncategorized will show at top. These are your actionable emails – the ones that need processing.
- As you process, assign Categories that make sense to you by person, by project, by priority – or use more than one
- Frequently used Categories? Use Quick Steps to speed up processing
- Routinely clear inactive Categorized emails out of Inbox to Archives

#### **Inbox Sorted by Category**

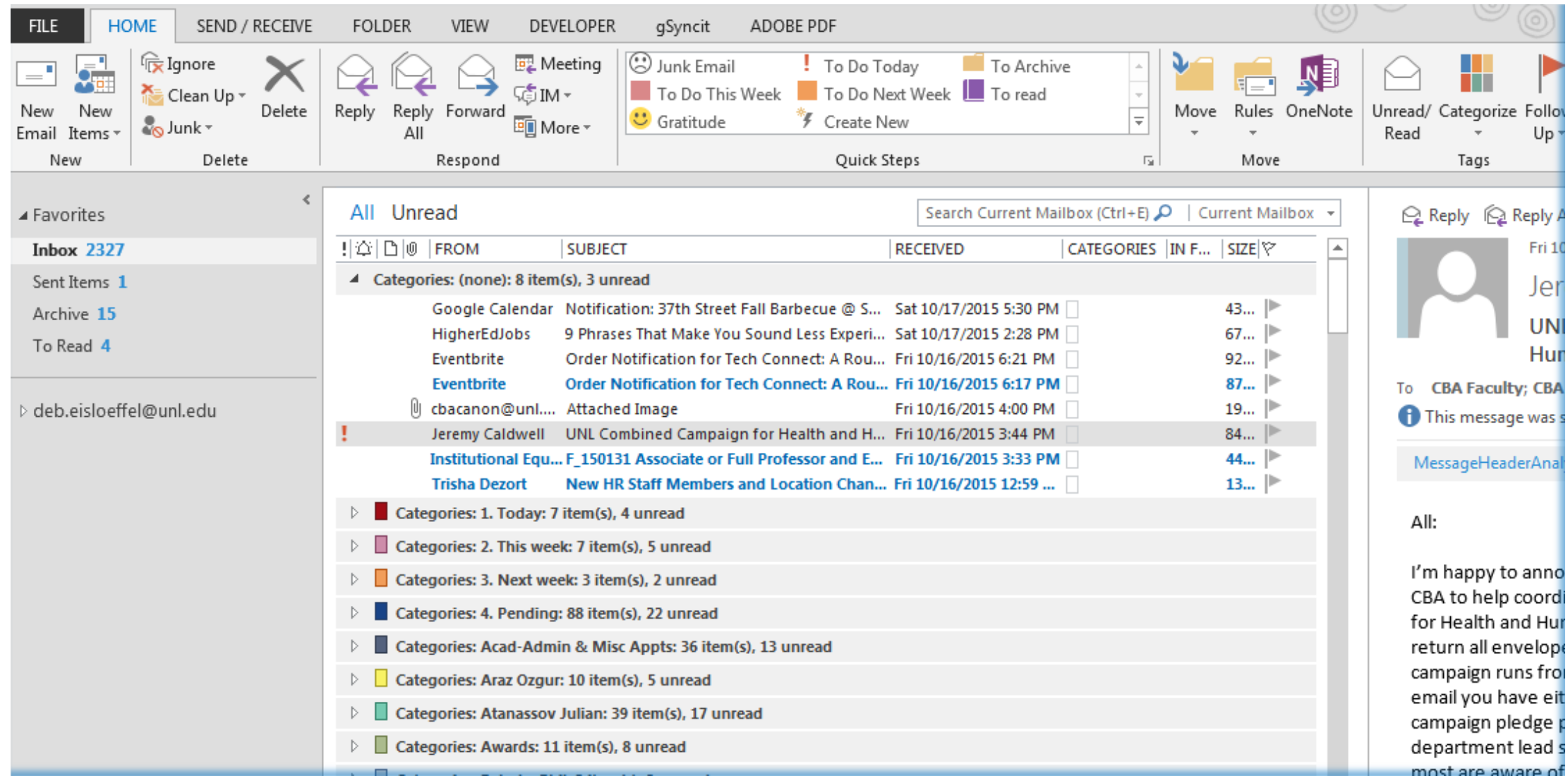

### Resources

#### **Getting Things Done: The Art of Stress-Free Productivity**, David Allen

See also his TEDx talk: <https://youtu.be/CHxhjDPKfbY> or search GTD on Google or YouTube

**Maximize Your Productivity with Outlook 2010-13 Part 1 Email Management,** Surface7Associates <https://www.youtube.com/watch?v=EE6E5WX5AJM>

**Maximize Your Productivity with Outlook 2010 Part 2 - Managing Tasks,** Surface7Associates <https://youtu.be/GJJu4dAbiso>

#### **Outlook for Packrats**

Presentation PowerPoint <http://bit.ly/1LAYI3U> Cheat Sheet <http://bit.ly/1W2pGpQ>